# **nbsphinx** *Release 0.2.0*

## **Matthias Geier**

December 27, 2015

## **Contents**

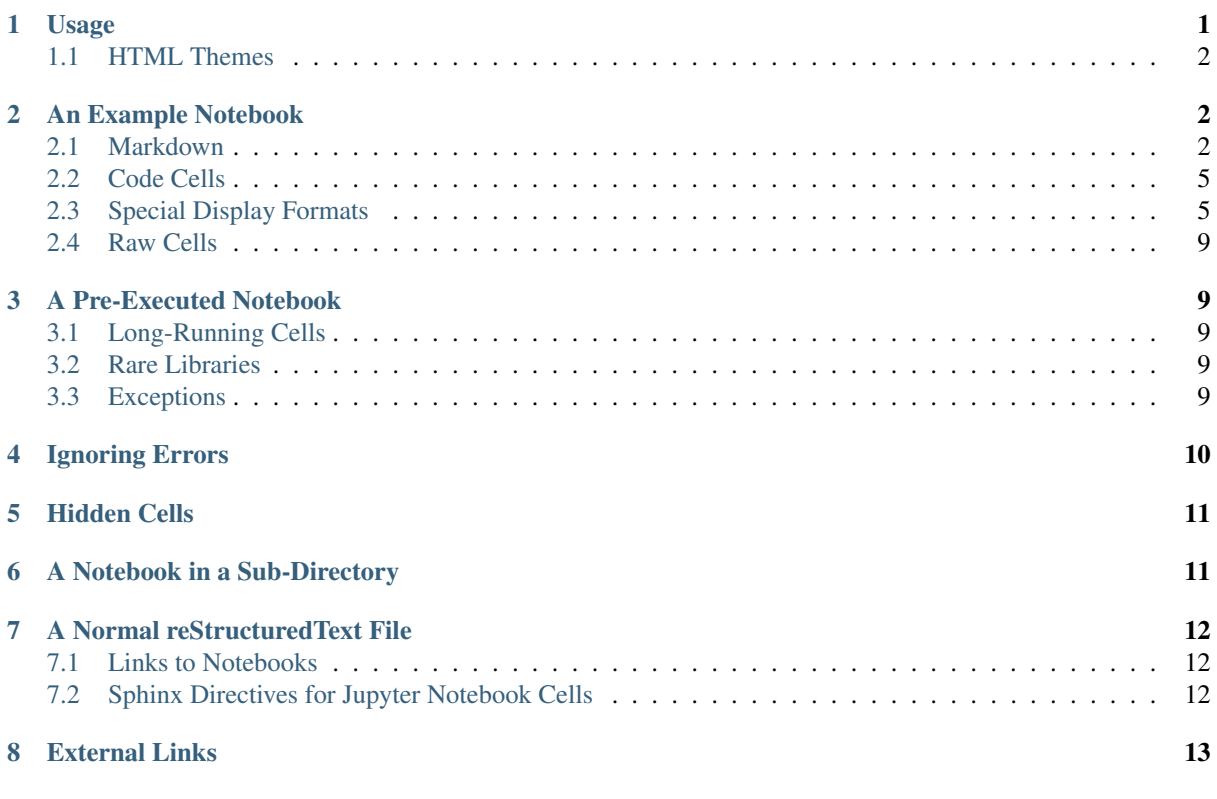

nbsphinx is a [Sphinx](http://sphinx-doc.org/) extension that provides a source parser for \*.ipynb files. Custom Sphinx directives are used to show [Jupyter Notebook](http://jupyter.org/) code cells (and of course their results) in both HTML and LaTeX output. Un-evaluated notebooks – i.e. notebooks without stored output cells – will be automatically executed during the Sphinx build process.

Documentation (and example of use): <http://nbsphinx.rtfd.org/>

Code: <http://github.com/spatialaudio/nbsphinx/>

Python Package Index: <https://pypi.python.org/pypi/nbsphinx/>

License: MIT – see the file LICENSE for details.

Quick Start:

1. Install nbsphinx with [pip:](https://pip.pypa.io/en/latest/installing/)

pip install nbsphinx --user

... or, if you prefer, just copy the file nbsphinx.py your Sphinx directory.

- 2. Edit your conf.py and add 'nbsphinx' to extensions.
- 3. Edit your index.rst and add the names of your  $\star$ .ipynb files (without the .ipynb extension) to the toctree directive.
- 4. Run Sphinx!

All content shown below – except for the section [A Normal reStructuredText File](#page-11-0) – was generated from Jupyter notebooks.

## <span id="page-1-0"></span>**1 Usage**

Install nbsphinx with pip (not available yet!) or copy the file nbsphinx.py to the directory where you want to set up Sphinx (this is typically the directory where you have your notebook files).

In the same directory, run this command (assuming you have [Sphinx](http://sphinx-doc.org/) installed already):

sphinx-quickstart

Answer the questions that appear on the screen. In case of doubt, just press the <Return> key to take the default values.

After that, there will be a few brand-new files in the current directory. You'll have to make a few changes to the file conf.py. Have a look at the conf.py of nbsphinx for the details.

Once your conf.py is in place, edit the file index.rst and add the file names of your notebooks (without the .ipynb extension) to the toctree directive.

To create the HTML pages, use this command:

sphinx-build <source-dir> <br/> <br/> <br/>huild-dir>

If you have many notebooks, you can do a parallel build by using the  $-\frac{1}{1}$  option:

sphinx-build <source-dir> <br/> <br/> <br/> <br/>thindex-of-processes>

For example, if your source files are in the current directory and you have 4 CPU cores, you can run this:

sphinx-build . \_build -j4

Afterwards, you can find the main HTML file in \_build/index.html.

To create LaTeX output, use:

sphinx-build <source-dir> <br/> <br/>build-dir> -b latex

Subsequent builds will be faster, because only those source files which have changed will be re-built. To force re-building all source files, use the -E option.

#### <span id="page-1-1"></span>**1.1 HTML Themes**

The nbsphinx extension does *not* provide its own theme, you can use any of the available themes or create a custom one, if you feel like it.

Here are a few examples how the nbsphinx input and output cells look like in different themes:

<http://nbsphinx.readthedocs.org/en/readthedocs-theme/>

<http://nbsphinx.readthedocs.org/en/alabaster-theme/>

<http://nbsphinx.readthedocs.org/en/bootstrap-theme/> <http://nbsphinx.readthedocs.org/en/cloud-theme/> <http://nbsphinx.readthedocs.org/en/py3doc-enhanced-theme/>

## <span id="page-2-0"></span>**2 An Example Notebook**

This notebook is meant for testing conversion to other formats.

It contains Markdown cells and code cells with different kinds of outputs.

### <span id="page-2-1"></span>**2.1 Markdown**

We can use *emphasis*, **boldface**, preformatted text.

It looks like strike-out text is not supported: [STRIKEOUT:strikethrough].

- Red
- Green
- Blue
- 1. One
- 2. Two
- 3. Three

#### **Equations**

Equations can be formatted really nicely, either inline, like  $e^{i\pi} = -1$ , or on a separate line, like

$$
\int_{-\infty}^{\infty} f(x)\delta(x - x_0)dx = f(x_0)
$$

#### **Code**

We can also write code with nice syntax highlighting:

**print**("Hello, world!")

#### **Tables**

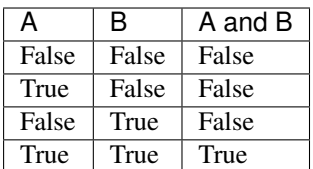

#### **Images**

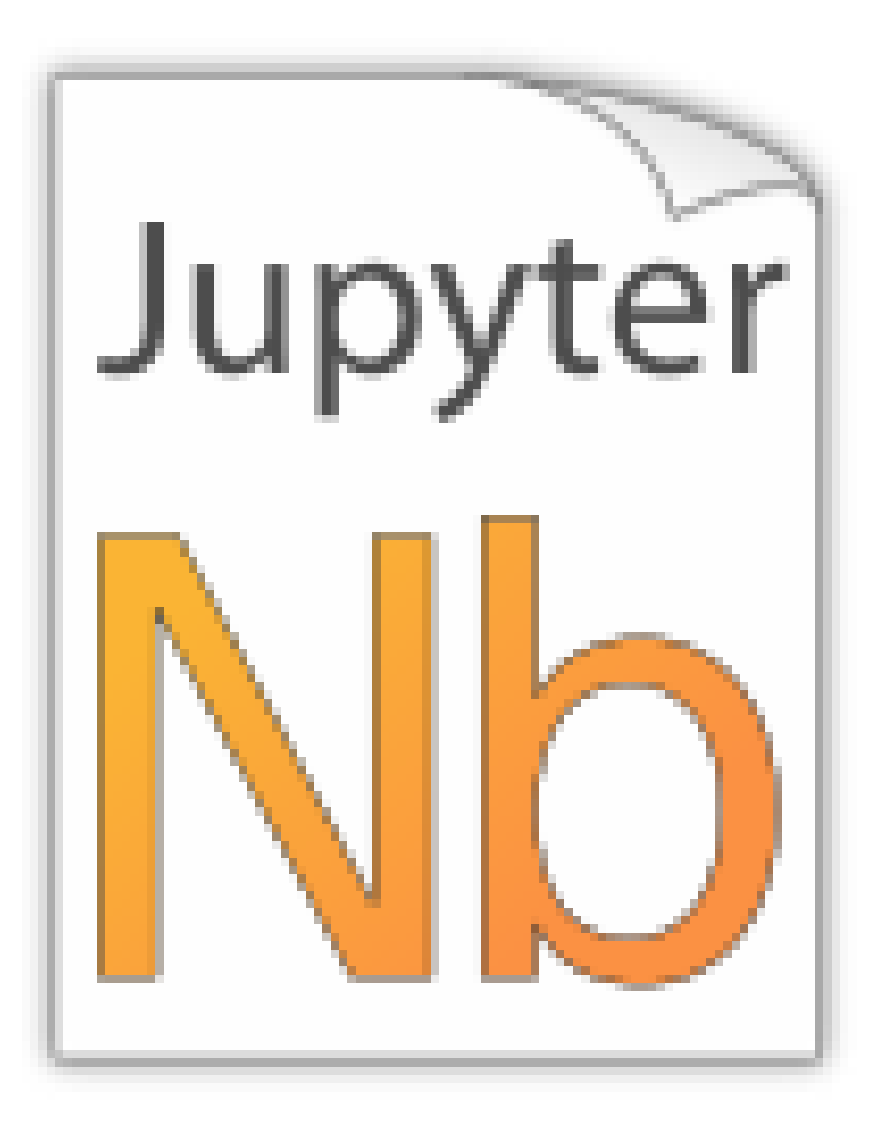

Jupyter notebook icon (local): Python logo (local): Jupyter logo (remote): Python logo (remote):

### **Links to Other Notebooks**

Relative links to local notebooks can be used: [a link to a notebook in a subdirectory,](#page-10-1) a link to an orphan notebook (latter won't work in LaTeX output, because orphan pages are not included there).

This is how a link is created in Markdown:

[a link to a notebook in a subdirectory] (subdir/another.ipynb)

Markdown also supports *reference-style* links: [a reference-style link,](#page-10-1) [another version of the same link.](#page-10-1)

These can be created with this syntax:

```
[a reference-style link][mylink]
```

```
[mylink]: subdir/another.ipynb
```
### <span id="page-4-0"></span>**2.2 Code Cells**

An empty code cell:

In [1]:

A cell with no output:

In [1]: **None**

A simple output:

In  $[2]$ : 6  $*$  7

Out[2]: 42

The standard output stream:

In [3]: print('Hello, world!')

Hello, world!

Normal output + standard output

```
In [4]: print('Hello, world!')
       6 * 7Hello, world!
```
Out[4]: 42

The standard error stream is highlighted and displayed just below the code cell. The standard output stream comes afterwards (with no special highlighting). Finally, the "normal" output is displayed.

```
In [5]: import logging
        logging.warning('I am a warning and I will appear on the standard error stream')
        print('I will appear on the standard output stream')
        'I am the "normal" output'
WARNING: root: I am a warning and I will appear on the standard error stream
I will appear on the standard output stream
Out[5]: 'I am the "normal" output'
```
### <span id="page-4-1"></span>**2.3 Special Display Formats**

See [IPython example notebook.](https://nbviewer.jupyter.org/github/ipython/ipython/blob/master/examples/IPython%20Kernel/Rich%20Output.ipynb)

TODO: tables? e.g. Pandas DataFrame?

In [6]: **from IPython.display import** display, Image, SVG, Math, YouTubeVideo

#### **Local Image Files**

```
In [7]: i = Image(filename='images/notebook_icon.png')
        i
```
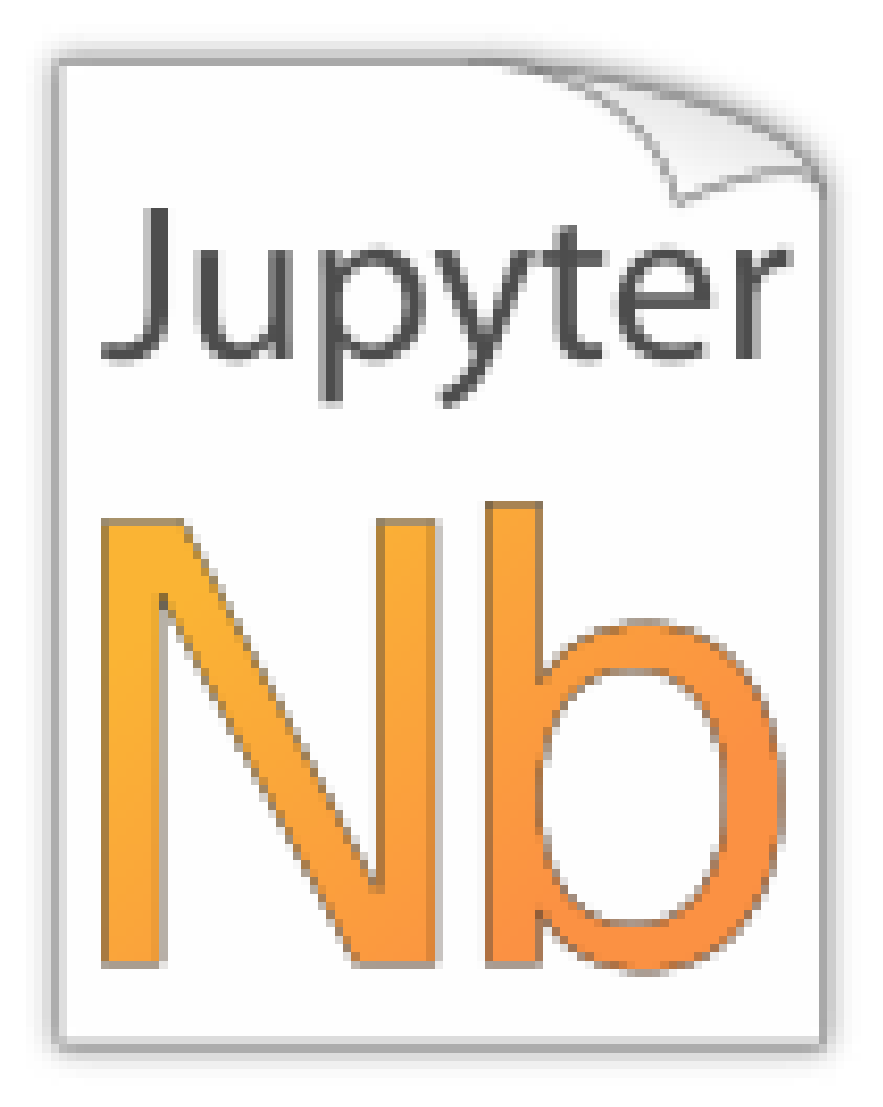

In [8]: display(i)

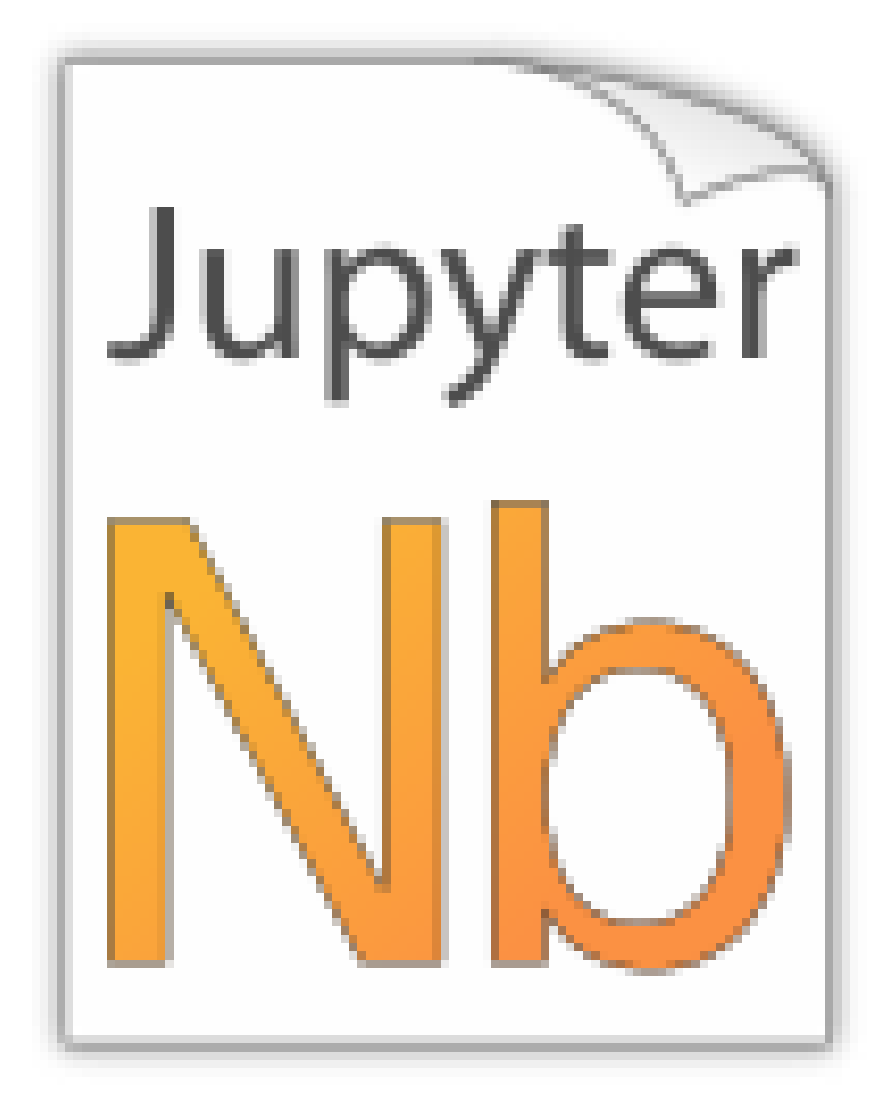

For some reason this doesn't work with  $Image(\ldots)$ :

In [9]: SVG(filename='images/python\_logo.svg')

### **Image URLs**

- In [10]: Image(url='https://www.python.org/static/img/python-logo-large.png')
- In [11]: Image(url='https://www.python.org/static/img/python-logo-large.png', embed=**True**)

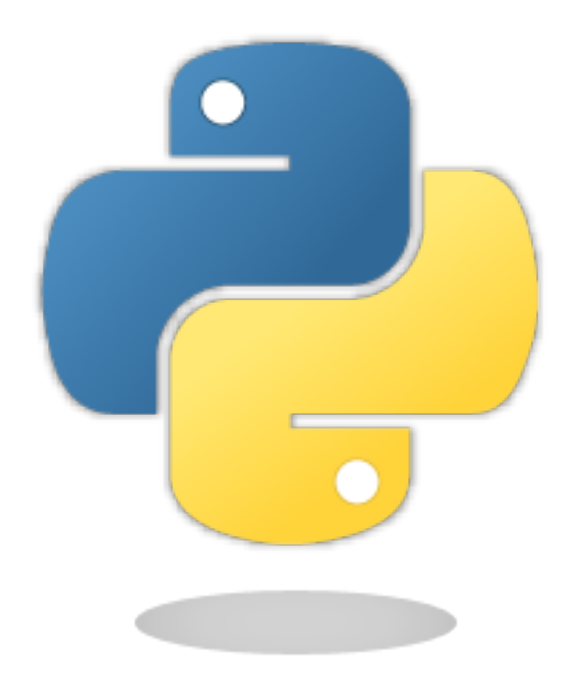

- In [12]: Image(url='http://jupyter.org/assets/nav\_logo.svg')
- In [13]: Image(url='https://www.python.org/static/favicon.ico')
- In [14]: Image(url='http://python.org/images/python-logo.gif')

#### **Math**

In [15]: eq = Math(r"\int\_{-\infty}^\infty f(x) \delta(x - x\_0) dx = f(x\_0)") eq

$$
\int_{-\infty}^{\infty} f(x)\delta(x - x_0)dx = f(x_0)
$$

In [16]: display(eq)

$$
\int_{-\infty}^{\infty} f(x)\delta(x - x_0)dx = f(x_0)
$$

In [17]: %%**latex** \begin{equation}  $\int_{-{\infty}}^{\infty} f(x) \delta(x - x_0) dx = f(x_0)$ \end{equation}

$$
\int_{-\infty}^{\infty} f(x)\delta(x - x_0)dx = f(x_0)(1)
$$

In [18]: YouTubeVideo('iV2ViNJFZC8')

### <span id="page-8-0"></span>**2.4 Raw Cells**

Cells with the cell type "Raw NBConvert" can have different formats. This information is stored in the notebook metadata. To select the format from within Jupyter, switch the cell toolbar to "Raw Cell Format". By default (if no cell format is selected), the cell content is included (without any conversion) in both the HTML and LaTeX output. This is typically not useful at all. Raw cells in "reST" format are interpreted as [reStructuredText](http://sphinx-doc.org/rest.html) and parsed by [Sphinx.](http://sphinx-doc.org/) The result is visible in both HTML and LaTeX output. This way, links from Jupyter notebooks to reST pages are possible, e.g. [A Normal reStructuredText File.](#page-11-0)

Raw cells in "Markdown" format are interpreted as [Markdown](https://daringfireball.net/projects/markdown/) and the result is included in both HTML and LaTeX output. Since the Jupyter Notebook also supports "normal" Markdown cells, this might not be useful *at all*. Raw cells in "LaTeX" format are only included in  $\Delta E$ K output (without any conversion).

Raw cells in "HTML" format are only included in HTML output. This might not be *very useful*, since raw HTML code is also allowed within "normal" Markdown cells. Raw cells in "Python" format are not shown at all (nor acted upon in any way).

## <span id="page-8-1"></span>**3 A Pre-Executed Notebook**

Notebooks with no outputs are automatically executed during the Sphinx build process. If, however, there is at least one output cell present, the notebook is not evaluated and included as is.

This can be useful for the following use cases.

### <span id="page-8-2"></span>**3.1 Long-Running Cells**

If you are doing some very time-consuming computations, it might not be feasible to re-execute the notebook every time you build your Sphinx documentation.

So just do it once - when you happen have the time - and then just keep the output.

```
In [1]: import time
In [2]: %time time.sleep(60 * 60)
        6 * 7CPU times: user 160 ms, sys: 56 ms, total: 216 ms
Wall time: 1h 1s
Out[2]: 42
```
### <span id="page-8-3"></span>**3.2 Rare Libraries**

You might have created results with a library that's hard to install and therefore you have only managed to install it on one very old computer in the basement, so you probably cannot run this whenever you build your Sphinx docs.

```
In [3]: from a_very_rare_library import calculate_the_answer
In [4]: calculate_the_answer()
Out[4]: 42
```
## <span id="page-8-4"></span>**3.3 Exceptions**

If an exception is raised during the Sphinx build process, it is stopped (the build process, not the exception!). If you want to show to your audience how an exception looks like, you have two choices:

1. Allow errors on a per-notebook basis, see [Ignoring Errors.](#page-9-0)

2. Execute the notebook beforehand and save the results, like it's done in this example notebook:

```
In [5]: 1 / 0
---------------------------------------------------------------------------
ZeroDivisionError Traceback (most recent call last)
<ipython-input-5-b710d87c980c> in <module>()
----> 1 1 / 0
```

```
ZeroDivisionError: division by zero
```
## <span id="page-9-0"></span>**4 Ignoring Errors**

Normally, if an exception is raised while executing a notebook, the Sphinx build process is stopped immediately.

If a notebook contains errors on purpose (or if you are too lazy to fix them now), you can add this to the notebook's JSON metadata:

```
"nbsphinx": {
  "allow_errors": true
},
```
This very notebook is an example for this behavior. The results of the following code cells are not stored within the notebook, therefore it is executed during the Sphinx build process. Since the above-mentioned allow\_errors flag is set in this notebook, all cells are executed although most of them cause an exception.

```
In [1]: nonsense
---------------------------------------------------------------------------
NameError Traceback (most recent call last)
<ipython-input-1-0377438312a9> in <module>()
----> 1 nonsense
NameError: name 'nonsense' is not defined
In [2]: 42 / 0
---------------------------------------------------------------------------
ZeroDivisionError Traceback (most recent call last)
<ipython-input-2-b75601cc3487> in <module>()
  ----> 1 42 / 0
ZeroDivisionError: division by zero
In [3]: print 'Hello, world!'
 File "<ipython-input-3-788c64630141>", line 1
   print 'Hello, world!'
SyntaxError: Missing parentheses in call to 'print'
In [4]: 6 ~ 7
 File "<ipython-input-4-07371befe33b>", line 1
   6 ~ 7
SyntaxError: invalid syntax
In [5]: 6 * 7
Out[5]: 42
```
## <span id="page-10-0"></span>**5 Hidden Cells**

You can remove cells from the HTML/LaTeX output by adding this to the cell metadata:

"nbsphinx": "hidden"

Hidden cells are still executed but removed afterwards.

For example, the following hidden cell defines the variable answer.

This is the cell after the hidden cell. Although the previous cell is not visible, its result is still available:

In [2]: answer

#### Out[2]: 42

Don't overuse this, because it may make it harder to follow what's going on in your notebook.

Also Markdown cells can be hidden. The following cell is hidden.

## <span id="page-10-1"></span>**6 A Notebook in a Sub-Directory**

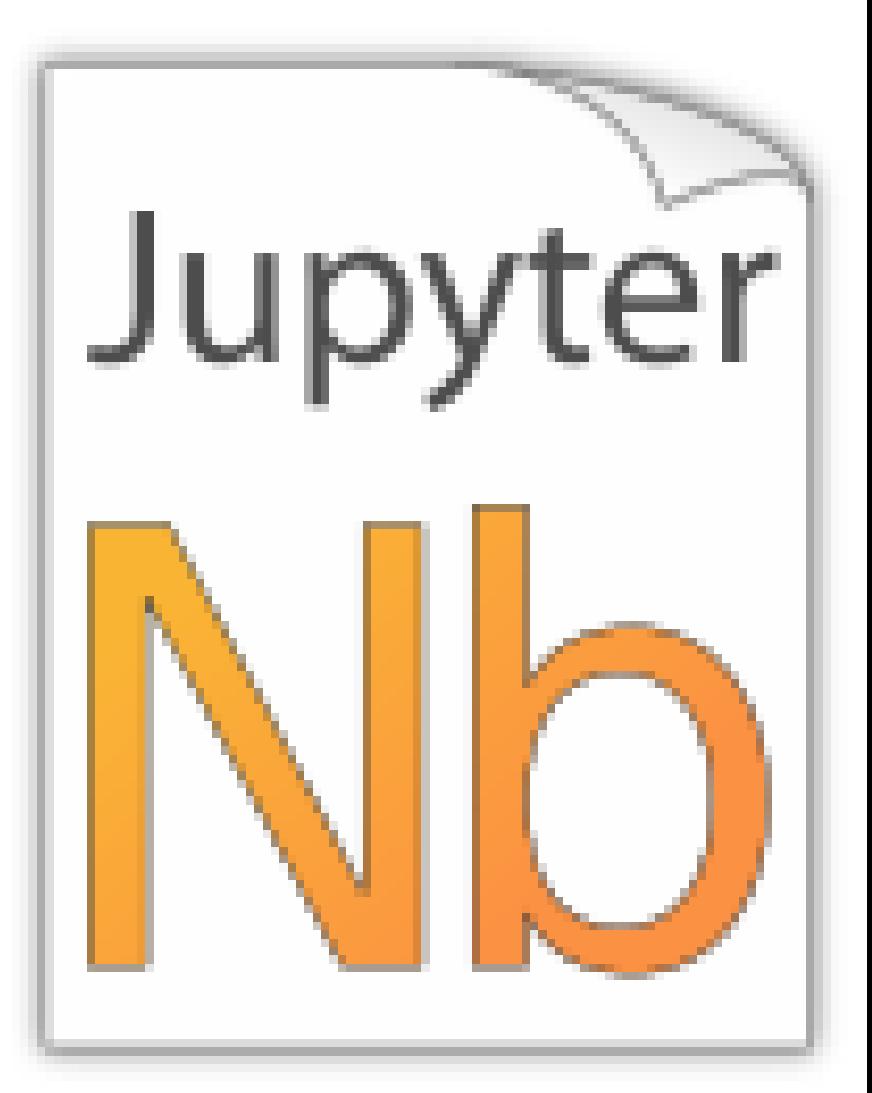

Let's see if links to local images work:

In [1]: **from IPython.display import** Image Image(filename='../images/notebook\_icon.png')

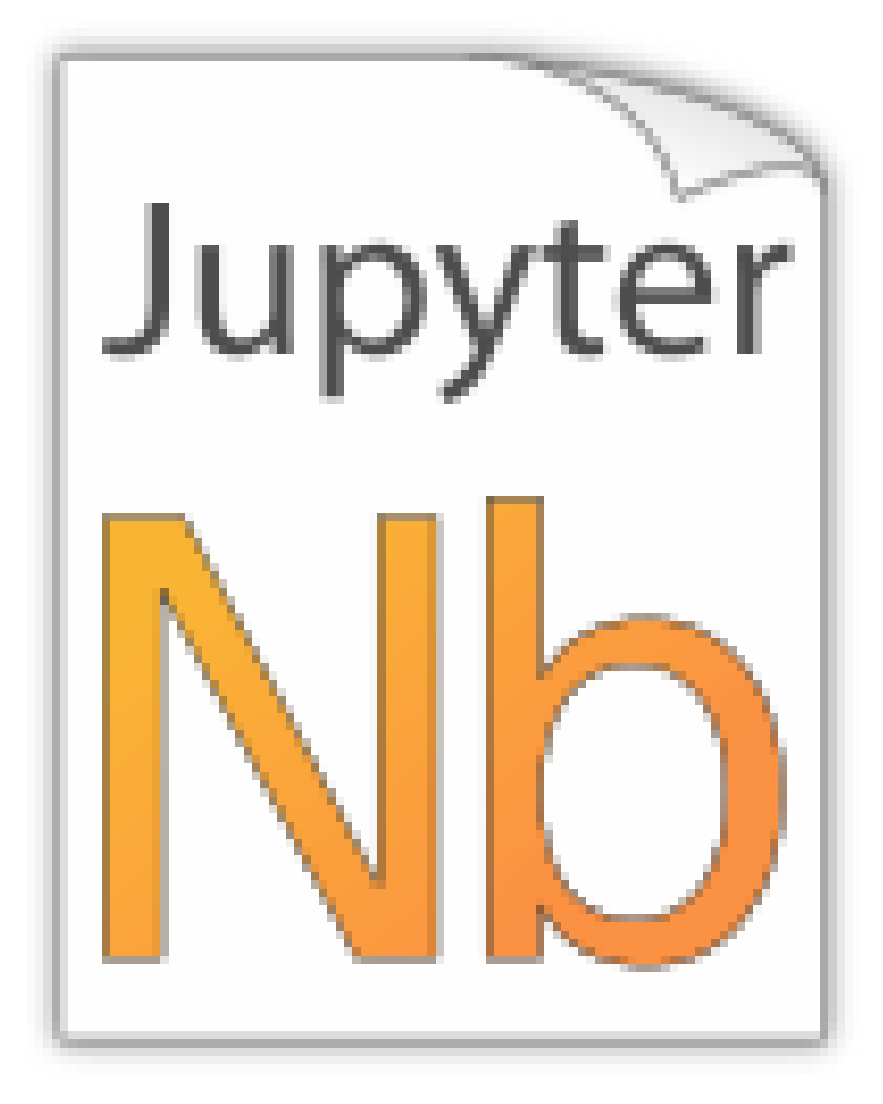

A link to a notebook in the parent directory: [link](#page-2-0)

## <span id="page-11-0"></span>**7 A Normal reStructuredText File**

This is a normal RST file.

```
Note: Those still work!
```
## <span id="page-11-1"></span>**7.1 Links to Notebooks**

Links to notebooks can be easily created: [A Notebook in a Sub-Directory](#page-10-1) (the notebook title is used as link text). You can also use [an alternative text.](#page-10-1) Relative links to notebooks in subdirectories are possible.

The above links were created with (note that the . ipynb file extension has to be stripped):

```
:doc:`subdir/another`
:doc:`an alternative text <subdir/another>`
```
## <span id="page-11-2"></span>**7.2 Sphinx Directives for Jupyter Notebook Cells**

For comparison, this is a "normal" Sphinx code block using ipython3 syntax highlighting:

```
%file helloworld.py
#!/usr/bin/env python3
print('Hello, world!')
```
The nbsphinx extension provides custom directives to show notebook cells:

In  $[42]$ : 6  $*$  7 Out[42]: 42

This was created with

```
.. nbinput:: ipython3
   :execution-count: 42
   6 * 7.. nboutput::
   :execution-count: 42
   42
```
## <span id="page-12-0"></span>**8 External Links**

<https://github.com/ngoldbaum/RunNotebook>

[https://bitbucket.org/yt\\_analysis/yt-doc/src/default/extensions/notebook\\_sphinxext.py](https://bitbucket.org/yt_analysis/yt-doc/src/default/extensions/notebook_sphinxext.py)

[https://github.com/matthew-brett/perrin-academy/blob/master/sphinxext/notebook\\_sphinxext.py](https://github.com/matthew-brett/perrin-academy/blob/master/sphinxext/notebook_sphinxext.py)

<http://sphinx-ipynb.readthedocs.org/>

[http://dongweiming.github.io/divingintoipynb\\_nikola/posts/nbconvert.html](http://dongweiming.github.io/divingintoipynb_nikola/posts/nbconvert.html)

<https://github.com/ipython/ipython/issues/4936>

<https://mail.scipy.org/pipermail/ipython-user/2013-December/013490.html>

<https://github.com/ipython/nbconvert/pull/35>

<https://github.com/matthew-brett/brole>

[https://github.com/perrette/dimarray/blob/master/docs/scripts/nbconvert\\_to\\_rst.py](https://github.com/perrette/dimarray/blob/master/docs/scripts/nbconvert_to_rst.py)

<https://github.com/matthew-brett/nb2plots>

[https://github.com/getpelican/pelican-plugins/blob/master/liquid\\_tags/notebook.py](https://github.com/getpelican/pelican-plugins/blob/master/liquid_tags/notebook.py)

<https://github.com/jupyter/nbconvert/issues/47>

<http://hplgit.github.io/doconce/doc/web/index.html>

<http://sphinx-doc.org/extdev/>

<https://github.com/sphinx-doc/sphinx/issues/1907>